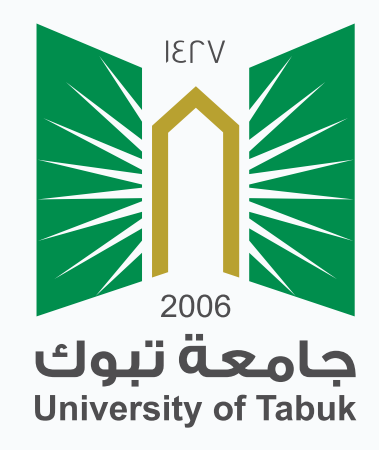

C

## نظام إدارة التعلم الإلكتروني دليل الطالب

## تقديم الاختبارات

## تقديم الاختبارات

للوصول إلى الاختبارات انقر على "الاختبارات" من قائمة المقرر الدراسي.

ستظهر لك صفحة الاختبارات قم باختبار الاختبار بالنقر عليه (مثلاً : الاختبار الدوري الاول).

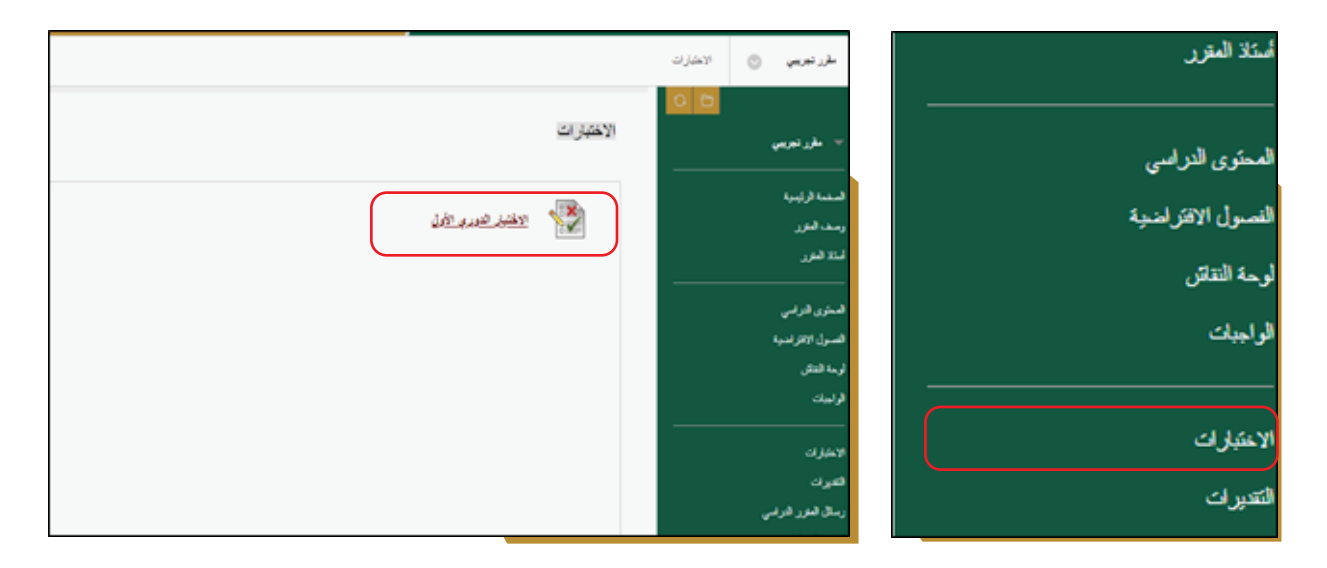

تظهر لك صفحة الإرشادات قبل بداية الاختبار اقرأها بعناية و تحقق من اتصالك بالإنترنت

قبل بدء الاختبار.

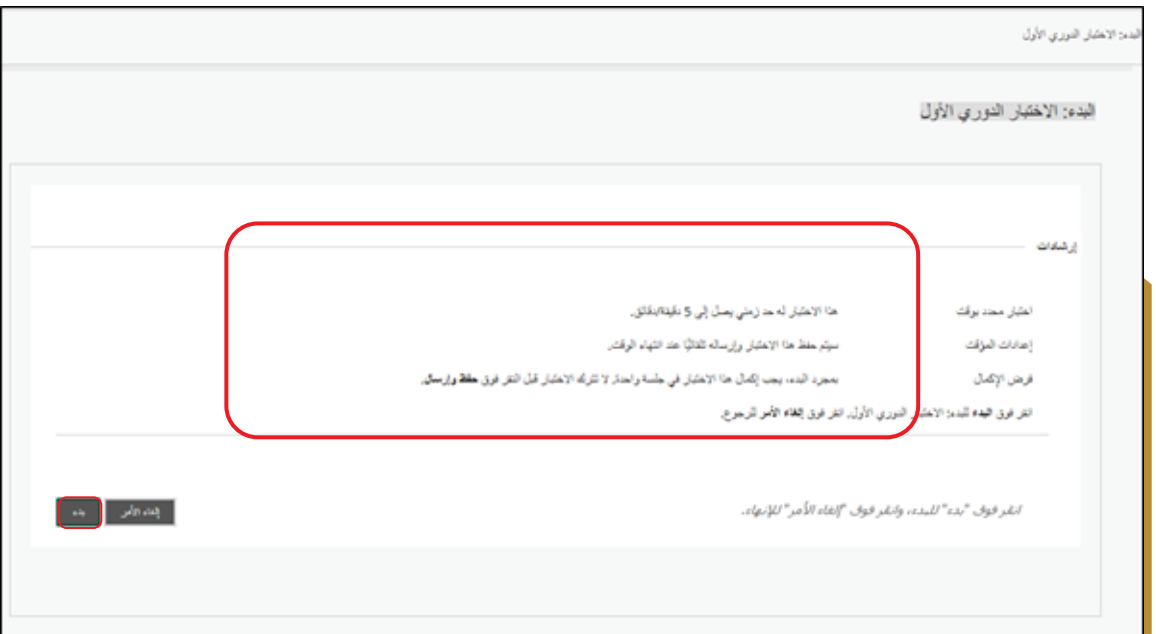

عند بدء الإختبار تظهر لك أسئلة الامتحان قم بالإجابة عليها ضمن نطاق الوقت المحدد

لإنهاء الاختبار.

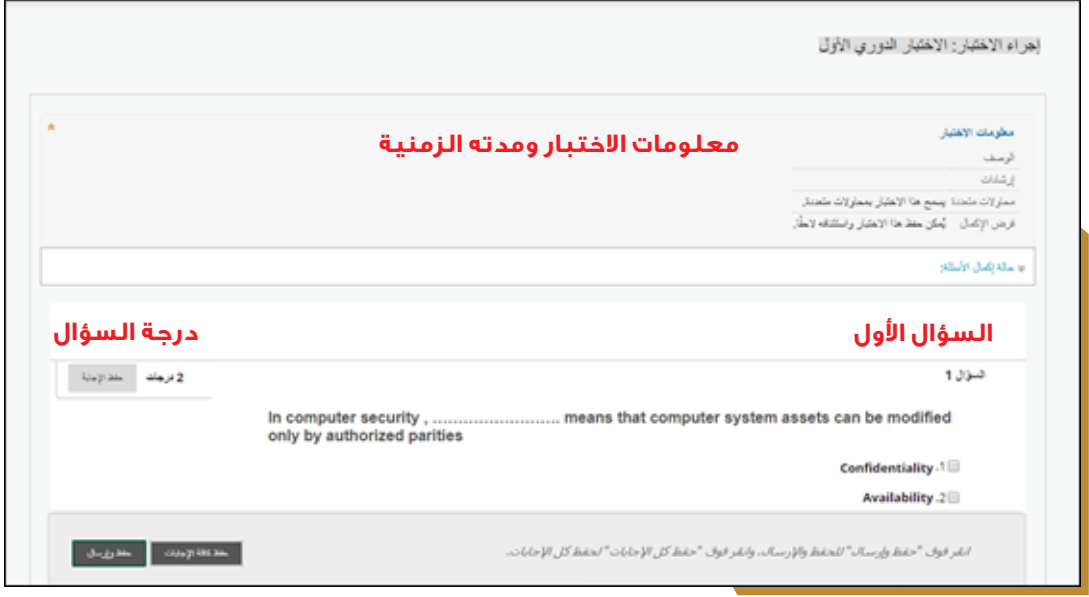

بعد الإجابة عله جميع الأسئلة انقر فوق "حفظ وإرسال" للحفظ والإرسال، أو انقر فوق "حفظ

كل الإجابات " لحفظ الإجابات فقط .

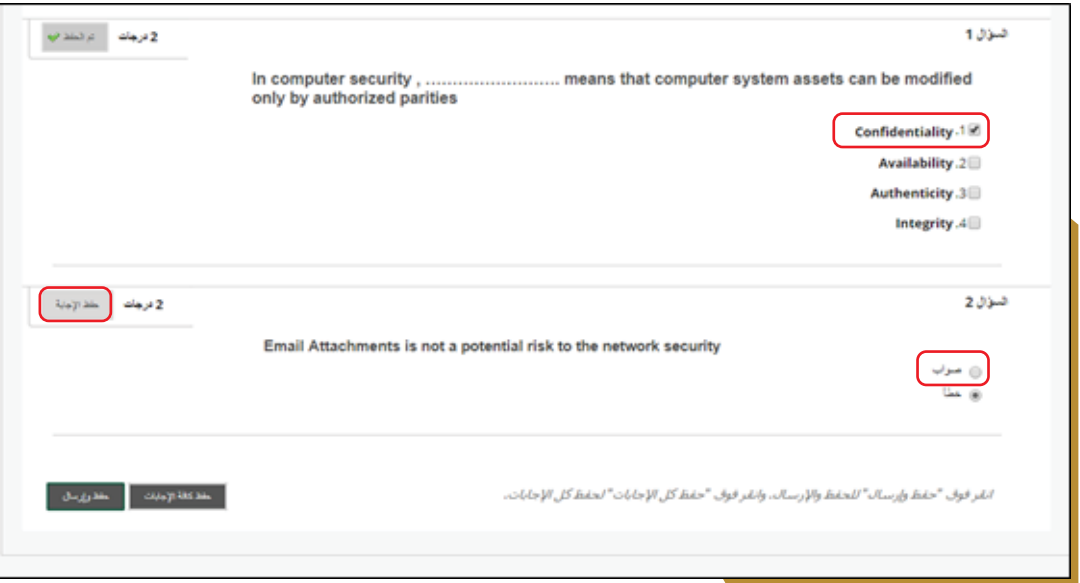

و حينها ستتلقى رسالة تأكيد انقر على موافق في حالة الرغبة بتسليم الاختبار او الغاء في حالة

الرغبة بالعودة إلى الاسئلة ومراجعتها.

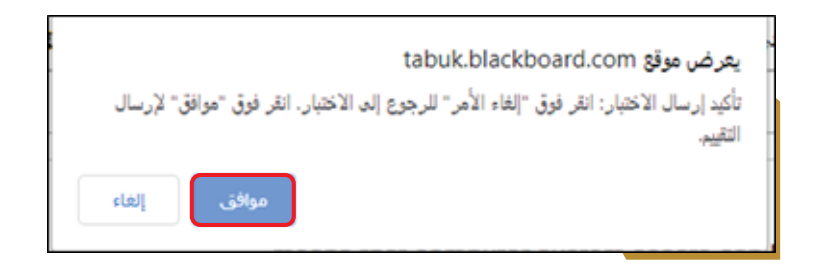

انقر على موافق لإرسال الأختبار.

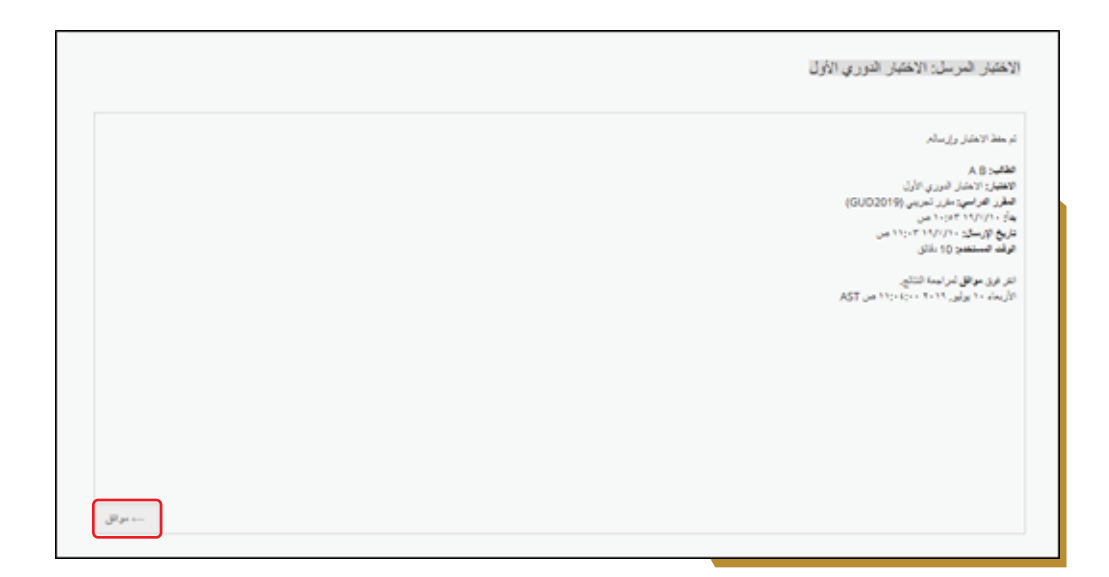

ً ويمكنك معرفة درجاتك في أحد الاختبارات بعد إكماله مباشرة ، إذا تم تقدير كل الأسئلة تلقائيًا ونشر مدرسك هذه المعلومات. يمكن أن يختار مدرسك تاريخًا مستقبليًا لنشر درجات الاختبار، وذلك للسماح لزملائك في الفصل بالخضوع للاختبار .

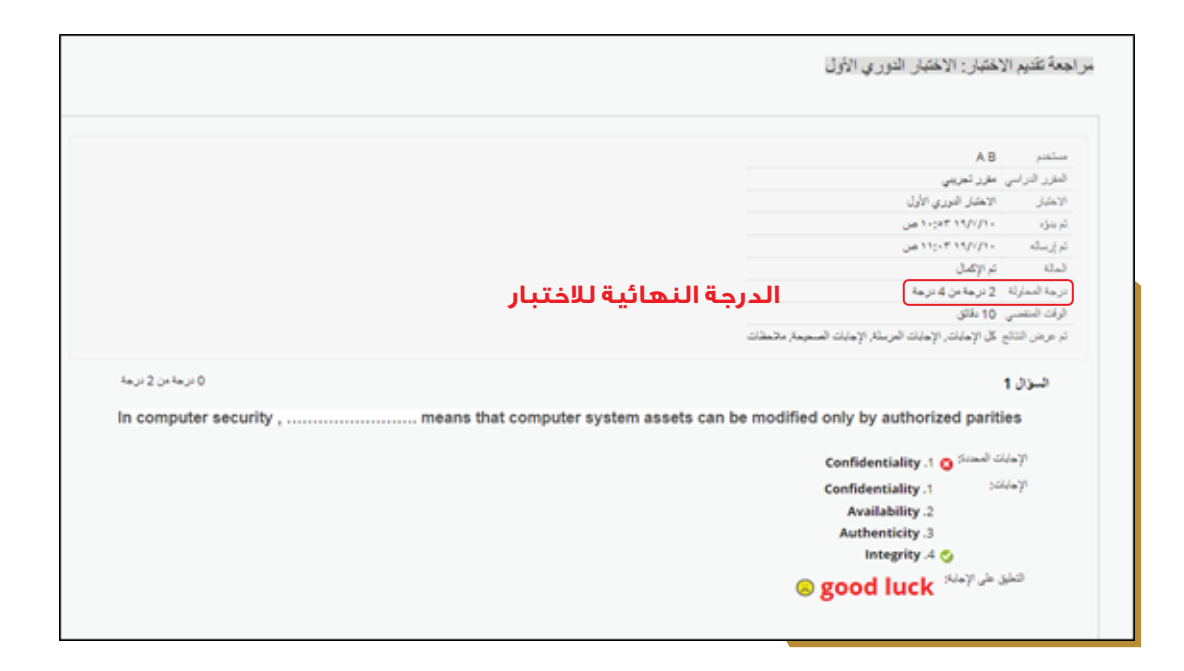